## **RUNNING CLOCK EXCEPTIONS REPORT IN VERITIME**

- You can run the Clock Exceptions report to make sure your employees aren't missing an in punch or an out punch. You will need to run this before you submit or approve any time cards.
- 1. Reports / People, Time, & Payroll / Clock Exceptions
	- a. Date Rate: Sunday Date Saturday Date for the payroll week you're working on
	- b. User Type = Any
	- c. User Status = Any
	- d. Narrow By Exception
		- i. Unclick "All Options"
		- ii. Scroll down and click on "Missed In Adjusted" AND "Missed Out Adjusted"
	- e. Click on "Run Report"
	- f. If any employees come up, that means they are missing a punch and you will need to correct this. If not, it will say "No clock exceptions found."

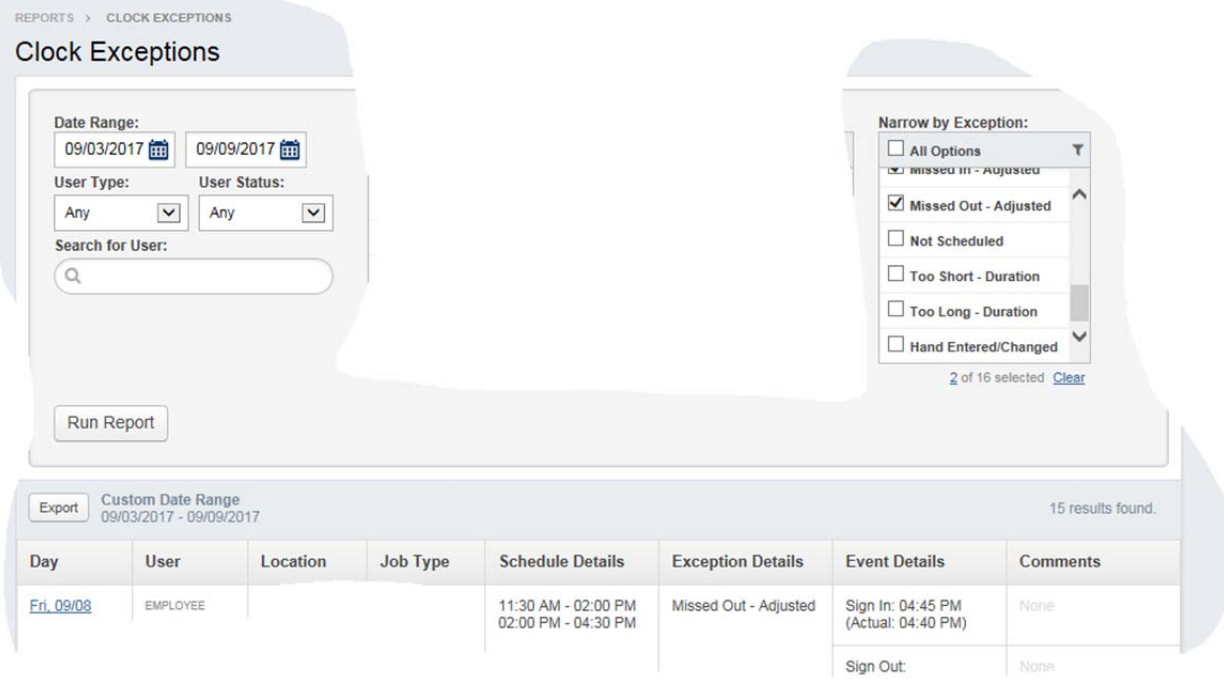